## **Je examenprogramma aanpassen in MyStudyPlanning**

Als een vak verplicht is, wordt de optie 'replace with alternative <course code of equivalent course>' getoond. Met deze knop wordt het nieuwe, equivalente vak gekozen.

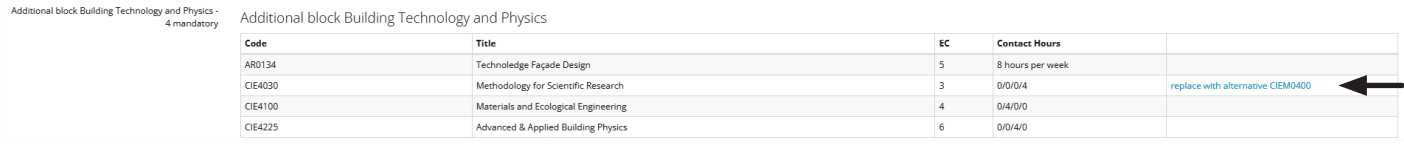

Als het een optioneel vak is, wordt de optie 'add alternative' getoond onder de 'add' knop. Met deze optie kan een ander nieuw vak gekozen worden.

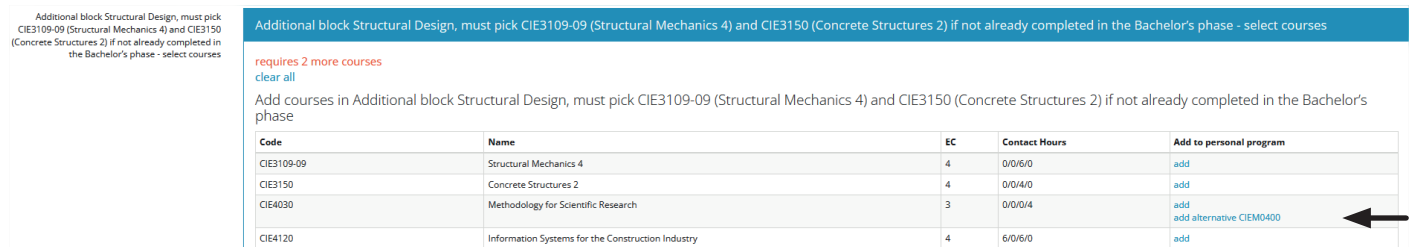

Als een oud vak nog geselecteerd is, moet deze eerst verwijderd worden met de 'remove' knop. Als dit is gedaan kan een equivalent vak, of een ander vak gekozen worden met de 'add' knop.

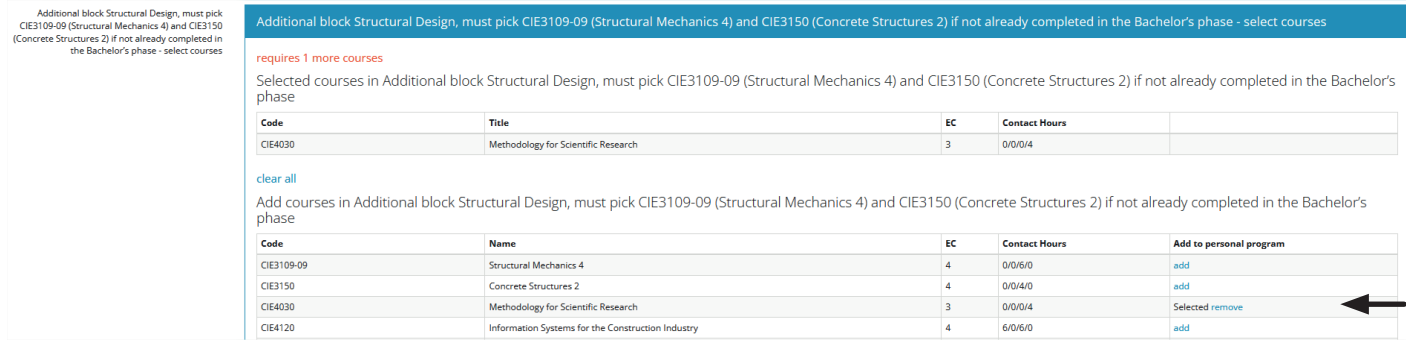

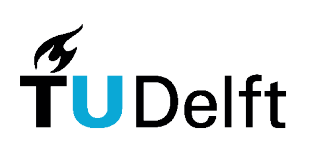

Civiele Techniek &<br>Geowetenschappen